**Siemens PLM** Software

Greater China Technical Tips & News Hot Line:800-810-1970

2015-3-27

### **Siemens PLM Software** 技術技巧及新聞

歡迎流覽《Siemens PLM Software 技術技巧及新聞》, 希望它能成為 Siemens PLM Software 技術支援團隊將 Siemens PLM Software 最新產品更新、技術技巧及新聞傳遞給用戶的一種途徑

## **Date: 2015/03/27**

### **NX Tips**

# **1.** 安裝 **NX10** 多國語言説明文檔

如何安裝和運行本地語言的 NX10 説明文檔?

- 1) 訪問Siemens GTAC 網站, 下載説明文檔本地語言支援包
- 2) 如果沒有安裝 Documentation server的話, 首先完成Documentation server安裝。
- **3)** 安裝説明文檔本地語言支援包
- **4)** 到流覽器中設置顯示語言 (如果是Internet Explorer, 選擇 Tools/Internet Options/general/Languages 把你需要 的語言設置到第一位)

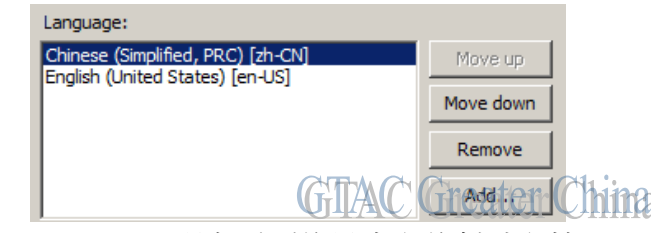

**5)** 啟動 NX 10.0 Documentation, 現在看到的是中文的幫助文檔了.

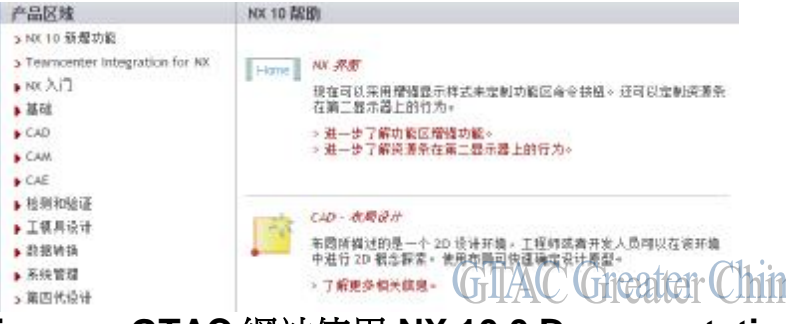

**2.** 直接通過 **Siemens GTAC** 網站使用 **NX 10.0 Documentation** 

設置環境變數 UGII\_UGDOC\_BASE=<https://docs.plm>.automation.siemens.com

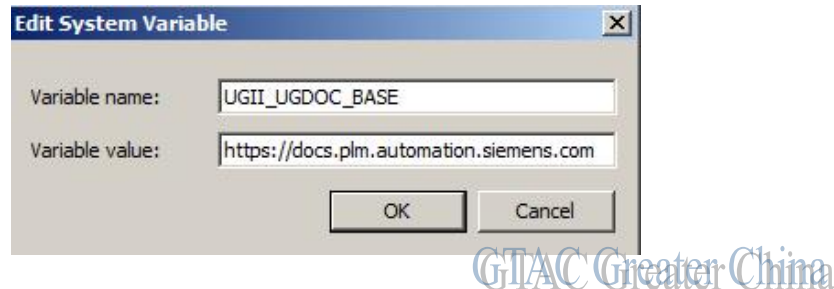

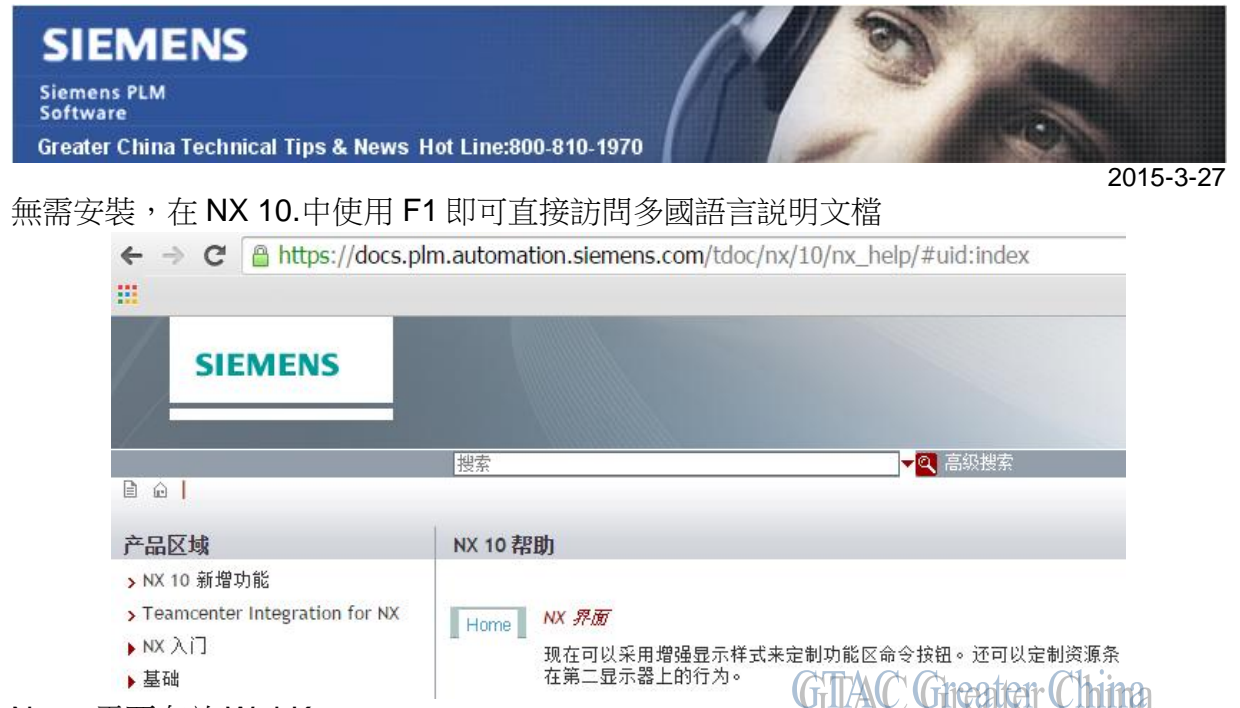

Note: 需要有效 WebKey.

# **3.** 節點鎖定的許可是否可以被借用?

## **Symptom:**

如果許可證是 Node locked 形式的,通過硬體加密狗綁定用戶端,我是否可以從伺服器 上借用這個許可特徵到本地呢?

許可檔是運行在許可伺服器上,通過 CID 加密。在許可檔中一些 INCREMENTS 行中顯 示特徵是通過 HOSTID=UG HWKEY ID 也就是硬體加密狗綁定在特定節點上。 我可以把這些特徵借用到本地去嗎?

### **Solution:**

是的,如果你有借用的許可,那麼這些鎖定在硬體加密狗上的許可特徵,也可以正常借 用。前提是用戶端上要保證正確安裝了對應的加密狗。

Greater China ME&S Service Team PRC Helpdesk (Mandarin): 800-810-1970 Taiwan Helpdesk (Mandarin): 00801-86-1970 HK Helpdesk (Cantonese): 852-2230-3322 Helpdesk Email: [helpdesk\\_cn.plm@siemens.com](mailto:helpdesk_cn.plm@siemens.com) Global Technical Access Center: <http://support.ugs.com> Siemens PLM Software Web Site: <http://www.plm.automation.siemens.com> Siemens PLM Software (China) Web Site: [http://www.plm.automation.siemens.com/zh\\_cn/](http://www.plm.automation.siemens.com/zh_cn/)

此e-mail newsletter 僅提供給享有產品支援與維護的Siemens PLM 軟體使用者。當您發現問題或 希望棄訂,請發送郵件至 [helpdesk\\_cn.plm@siemens.com](mailto:helpdesk_cn.plm@siemens.com)聯繫,如棄訂,請在標題列中注明"棄 訂"